# 가상 교육용 전자장 해석 프로그램 개발

# The Development of Electromagnetic Field Analysis Software for Virtual Training

# 위 상 봉\*, 김 기 범\*\*

# Wee Sang Bong\*, Kim Ki beom\*\*

#### 요 약

평상시 전자기 현상들을 접하고 있는 우리들은 이러한 현상들의 단편적인 면은 느낄 수 있으나 시각적으로 파 악하기 어려운 현상이며 더욱이 물리 및 정량적으로 이해하기란 쉬운 일이 아니다. 이들 정전기장, 정자기장 또한 전자장이 결합되어있는 교류자장은 실험식과 이론적으로 James Clerk Maxwell에 의해 1873년도에 완성되었다. 따라서 전자장은 Maxwell방정식에 근거를 둔 수식의 전개로 전기·자기 현상을 다룬다. 이러한 수식전개가 바탕 이 되는 학문이기에 처음으로 전자기를 배우는 중·고등학교 학생, 대학 기본과목인 대학 물리를 배우는 대학생, 이와 관련된 전공 학생에게 조차 이해하기에 어려움이 따른다. 따라서 이러한 난점들을 해결하고자 전자기 제반현 상들을 시각적으로 파악하고 더 나아가 수식적으로 해를 구하기 어려운 문제들을 수치해석방법을 이용해 해의 거 동을 추정할 수 있도록 하는 학부 수준의 가상 교육용 전자장 프로그램을 개발하고자 하였다.

## Key Words : Electromagnetic field, Education Software

## ABSTRACT

We usually encounter Electro-magnetics phenomenons and only feel some part of that, but it is hard to feel it visually. Moreover understanding physically and quantitatively is not a easy work. These electrostatic field theory, magnetostatic field theory and interchange magnetic field theory combined with electromagnetic field are formulated experimentally and theoretically by James Clerk Maxwell in 1873. Electromagnetic field takes electro-magnetic phenomenons as a expansion of formula originated in Maxwell equations. Since this is based on expansion of formula, it is hard to understand for many students not only middle school and high school students learning it at the first time but also college students studying physics as a elementary class and even majors in electromagnetic field. The program is developed as a visual aid to cope with these problems, and even to deal with complex problem to estimate solution using numerical method.

<sup>\*</sup> 한국기술교육대학교 정보기술공학부 교수(weesb@kut.ac.kr)

<sup>\*\*</sup> 한국기술교육대학교 정보기술공학부 전자공학과(smiledawn@kut.ac.kr) 제1저자 (First Author) :위상봉 교신저자 : 위상봉 접수일자:2010년 10월 14일 수정일자:2010년 11월 19일 확정일자:2010년 12월 3일

# Ⅰ. 서 론

본 연구는 수치해석에 있어 강력한 소프트웨어인 Matlab을 이용한 전자장해석 프로그램으로서 정전장, 정자장, 저주파 교류자장의 3가지 범주와 평면 및 3 <u>https://www.mail.com/2019</u><br>카의 축<sub>대</sub>치이 저축편면체서요ㅇㄹ 6가지이 겨우ㄹ http://www.mail.com/ 차원 축대칭의 적층평면해석용으로 6가지의 경우로 <u>10km</u> 조합 할 수 있다. 수치해석기법은 유한차분(finite difference)을 사용, 계산과정에 있어 수렴속도 및 정 확도를 향상시키는 연속상 이완법(Successive Over Relaxation)을 적용하였으며 후처리의 경우 3D 그래 프를 이용하여 문제에 따라 형성되는 장의 형태 및 퍼텐셜을 그려줄 뿐만 아니라 교류자장의 경우 애니 메이션 효과를 부여하여 위상 변화에 따른 결과 값을 좀 더 시각적으로 보여주고자 하였다. 또한 Matlab이 설치가 되어 있지 않은 컴퓨터라도 본 프로그램을 실 행할 수 있도록 하였다.

# Ⅱ. 프로그램의 개요

본 프로그램의 동작은 크게 '문제사양선택', '도면작 성', '재질특성입력', '해석', '그래프' 의 다섯 순서로 나뉜다. '문제사양선택' 후에 나머지 동작이 가능하며, '도면작성', '재질특성입력', '해석'의 동작은 순서의 제 약 없이 수행할 수 있다. '그래프' 의 경우에는 해석 을 완료 후 해당 문제에 따른 그래프가 갱신된다.

#### 1. 문제사양선택

'문제사양선택' 단계에서는 표1.과 같이 3가지 문제 사양을 선택할 수 있다.

표 1. 문제사양선택의 범주 Table 1. The problem specification's category

| 범주  | 정전계, 정자계, 시변계      |
|-----|--------------------|
| 좌표축 | │ 2차원 축대칭, 3차원 축대칭 |
| 정밀도 | 가로축정밀도, 세로축정밀도     |

그림 1은 범주에 '정전계'를, 좌표축으로 '3차원 축<br>이 2012년 1월 1910년 1910년 정보인 기미 대칭', r, Z축 정밀도에 101을 선택한 화면이다. 정밀 도란 각 축을 몇 개의 격자로 나누는지를 정하는 것 으로 격자의 수가 많을수록 해석 결과값은 정확해지 나 해석속도는 느려지게 된다.

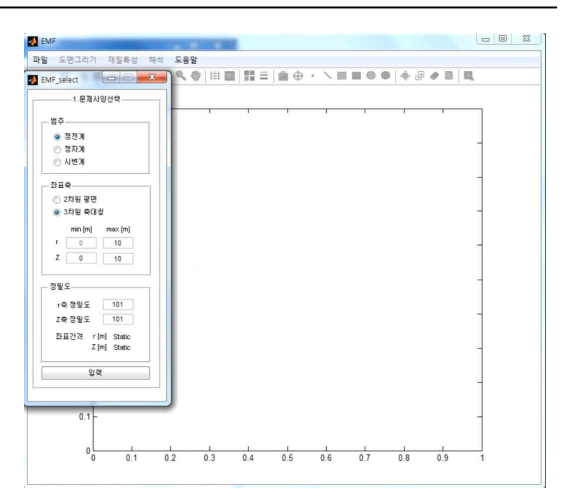

그림 1 문제사양선택 Fig. 1. The selection of problem specification

#### 2. 도면 작성

그림 2에서 그림 1의 화면과 다르게 그리기 툴을 비롯한 툴들이 활성화 되어 있는 것을 확인할 수 있 다. 그림 5에서는 도면의 좌변을 축으로 하여 360 회전시켰을 때 구가 되도록 반지름이 2인 반원을 입 력하였다. 도면 입력 시 직접 도면을 작성하지 않고 일반 이미지 파일을 도면으로 사용할 수 있는 '이미 지 불러오기' 기능도 제공하고 있다. 이 기능은 도면 파일이 아니라 일반적으로 이용하는 이미지파일(JPG, BMP, PNG등 15가지 포맷)을 이용하여 해석할 수 있 어 확장성면에서 우수하다.

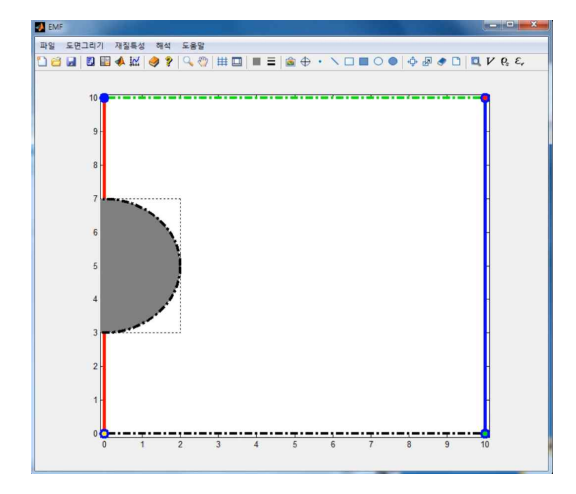

그림 2 도면 작성 Fig. 2. Drawing

## 3. 재질특성입력

는데 표2.와 같다. 괄호안의 숫자는 값을 입력하지 않 은 부분에 적용되는 기본 값이다.

표 2 . 범주에 따른 재질특성입력

Table 2. Material-specific value input according to the category

| 범주  | 재질특성                      |
|-----|---------------------------|
| 정전계 | 전위(0), 표면전하밀도(0), 비유전율(1) |
| 정자계 | 벡터포텐셜(0), 자석, 비투자율(1)     |
| 시변계 | 벡터포텐셜(0), 비투자율(1)         |

그림 3의 예제의 경우 '정전계'로서 재질특성값으로 는 전위와 표면전하밀도, 비유전율의 값을 선택할 수 있다. 그림3.은 회색의 반원에 재질특성으로 비유전율 을 100을 입력하였다. 경계조건으로 도면의 상단에는 10V를, 하단에는 0V의 전위 값을 부여하였다. 우측과 좌측 경계에는 값을 지정하지 않아 노이만 경계조건 으로 적용된다.

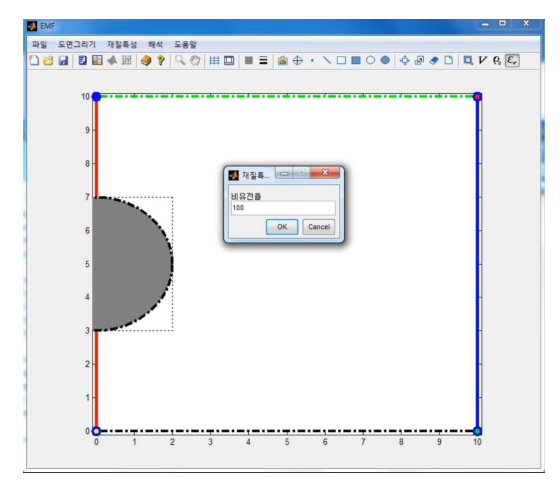

그림 3. 재질특성입력

Fig. 3. The Input of material-specific values

#### 4. 해석

그림 4에서 해석단계를 보여준다. 해석버튼을 클릭 하면 아래와 같이 '오차한계'와 '반복계산횟수'의 입력 대화상자 창이 팝업 된다. '오차한계'의 값이 작아질 수록 반복계산횟수가 커질수록 참값에 가까운 결과를 도출할 수 있다. 원하는 값을 입력하고 'OK'버튼을 클릭하면 해석진행상황이 표시된다.

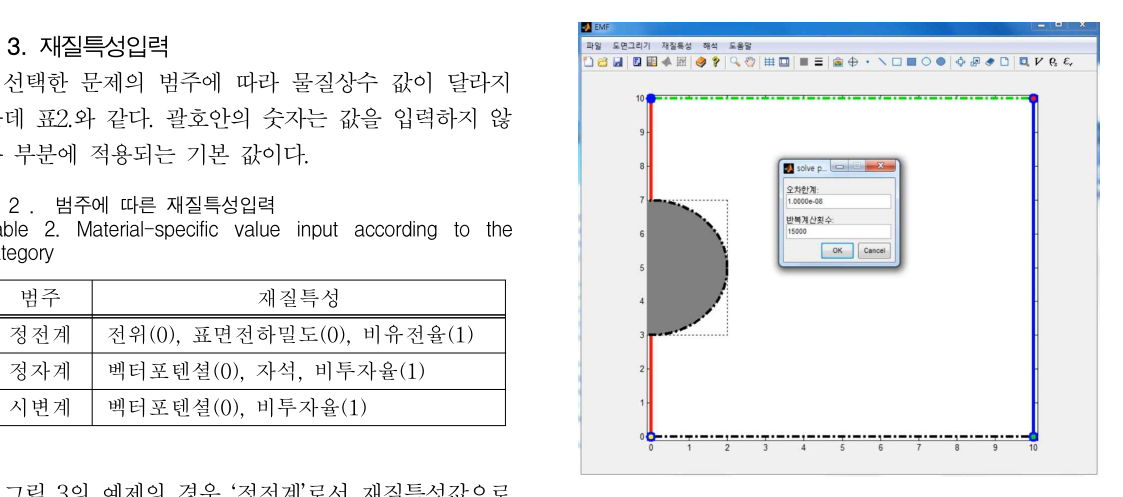

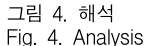

# 5. 그래프

프로그램이 해석을 마친 뒤에는 비활성화 되었던 그래프 버튼이 활성화 된다. 그림5.는 그래프화면을 보여준다. 그래프의 등고선 갯수, 벡터 갯수, 위상을 조절할 있으며, 정전계의 경우 전위, 전계, 전속밀도 의 그래프를 확인 할 수 있다. 또한 단면그래프 버튼 을 활성화 하면 마우스로 드래그 한 특정 지점의 결 과값을 볼 수 있다.그림5.의 경우 공간상의 전위가 어떻게 분포하는지를 보여주고 있다.

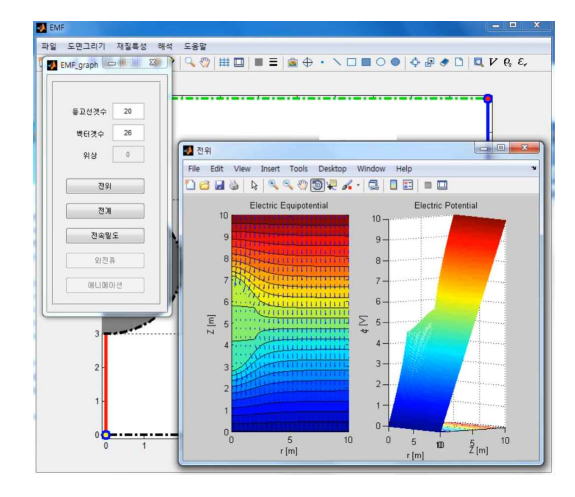

그림 5. 해석결과 그래프 Fig. 5. The graph of analysis results

정자계의 경우 역시 벡터포텐셜, 자계, 자속밀도의 결과를 볼 수 있으며, 특히 시변계의 경우 시간에 따 른 장의 변화를 애니메이션으로 보여줌으로 시각적

교보재로서 유용하다 할 수 있다.

## Ⅲ. 예시 및 검증

## 1. 서로 반대방향의 전류가 흐르는 도선

거리의 기본단위는  $m$ 이며 문제의 조건은 다음과 같다. 서로 반대방향으로 흐르는 무한 장 도선이 2개 존재한다. 하나는  $x = 1$ ,  $y = 0$  에 존재하며  $10A$ 가 흐 른다. 다른 나머지는  $x = -1$ .  $y = 0$ 에 존재하며  $-10A$ 가 흐른다. 이를 모델링하기 위해 프로그램 상에는 정밀도가 601, 즉  $0.01m$  단위로 측정하도록 설정한 다 음  $x=1$ 도선에는  $10,000A/m^2$ 을  $x=-1$ 도선에는  $-10,000A/m^2$ 인 전류밀도를 입력한다. 다음그래프는  $y = 0$ 에서  $y$ 방향의 자계를 참값과 시뮬레이션의 값을<br>기급되었다 비교하였다.

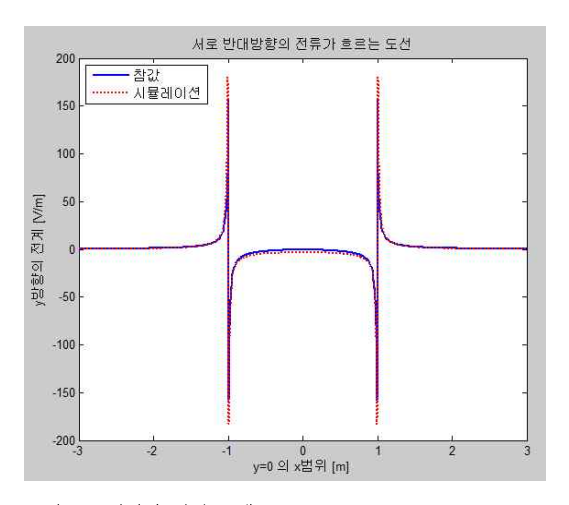

그림 6. y방향의 전계 그래프 Fig. 6. y-directional electric field graph

위의 그래프에서 참값과 시뮬레이션 값이 거의 일 치함을 볼 수 있다. 전계강도에 있어 최대치와 최저 치의 값에서 값의 차이가 발생하는데 이는 참값의 계 산에서 전류원이 반경  $0.01m$ 인 전류 3.14A가 흐르는 원통형 도선이지만 시뮬레이션에서는 Orthogonal mesh로 해석하기 때문에 전류원이 가로와 세로의 폭 이  $0.02m$ 인 정사각형 단면모양을 가진 전류가 4A인 도선이게 된다. 따라서 시뮬레이션상의 전류가 0.86A 더 높기 때문에 최대치와 최소치의 절댓값이 참값보 다 약간 더 큰 값이 발생하게 된 것이다.

## 2. 두 전극 사이의 유전체

거리의 기본단위는  $m$ 이며 문제의 조건은 다음과

같다. 서로 반대 극성을 같은 전극 판이 2개 존재한 다. 하나는  $x = 0$ 에 존재하며  $-10V$ 가 인가되어 있고 다른 나머지는  $x = 10$ ,  $y = 0$ 에 존재하며  $10 V$ 가 인가 되어 있다. 부분적으로  $x = 3$ 에서  $x = 7$ 까지 비유전율 이 100인 유전체가 채워져있다. 이를 모델링하기 위 해 프로그램 상에는 정밀도가 201. 즉 0.05m 단위로 측정하도록 설정한 다음 각 도체에 강제경계조건을 적용하고 나머지 경계면에는 노이만 경계조건을 적용 하였다.  $x = 3$ 에서  $x = 7$ 을 제외한 부분에는 비유전율 1을 입력하였다. 다음그래프는 두 전극 사이에 부분 적으로 채워져 있는 유전체의 전위분포를 참값과 시 뮬레이션의 값을 비교한 것이다.

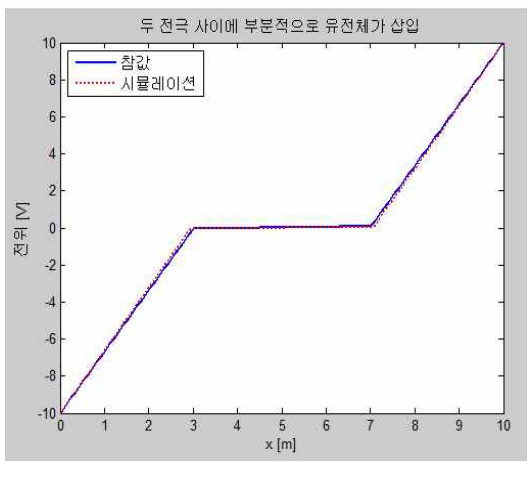

그림 7. 전위 그래프 Fig. 7. Electric potential graph

위의 그래프는 두 도체판 사이에 비유전율이 100인 유전체를 부분적으로 채워 넣은 커패시터의 전위분포 로 볼 수 있다.  $x=3$ 과  $x=7\lambda$ ·이에 비유전율이 100 인 강유전체가 있기 때문에 거의 0의 값에 가까운 전위분포를 가진다고 볼 수 있다. 위 시뮬레이션 값 역시 참값과 거의 오차가 없음을 확인할 수 있다.

## 3. 링 도체 내부의 3상전류

 $\sigma\!=\!1.0\!\times\!10^7 S\!/\!m,$   $\mu_r^{}=\!1$ 의 특성을 가지는 링 도체 가 존재한다. 내부에는 초기위상 값이 인 맨 위의 도선을 기준으로 반시계 방향으로 120°의 위상차를 가지는 3상전류가 존재한다. '도체 내부의 3상전류' 모사의 자극 주파수는 60Hz이며 각각 전류밀도의 크 기는  $10000A/m^2$ 이다. 다음 그림들은 페이저 위상이 일 때의 그래프를 보여준다.

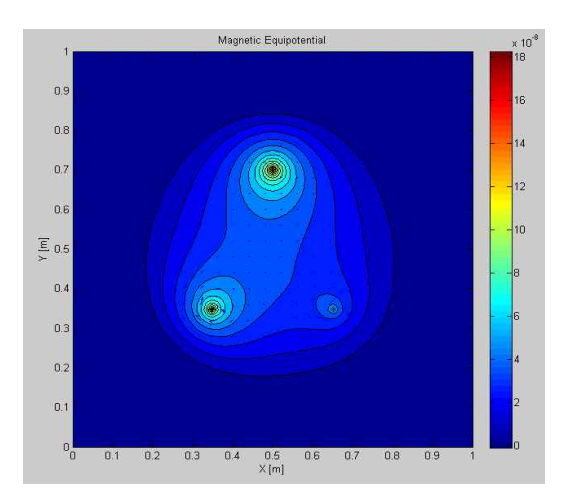

그림 8. 2D 벡터포텐셜 Fig. 8. 2D Vector Potential

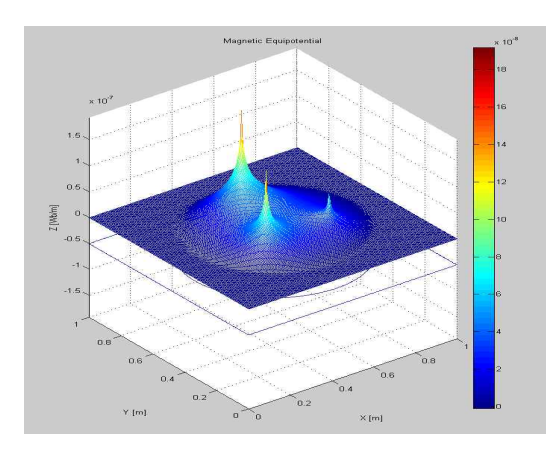

그림 9. 3D 벡터포텐셜 Fig. 9. 3D Vector Potential pattern

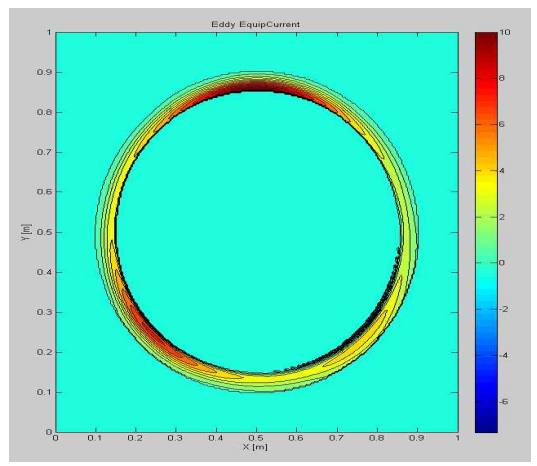

그림 10. 2차원 와전류 형태 Fig. 10. 2D Eddy current pattern

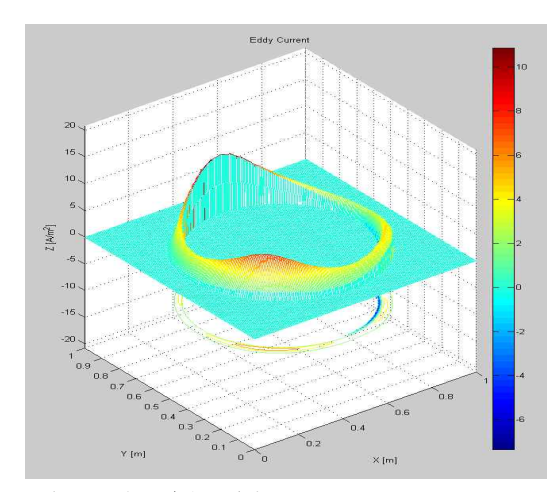

그림 11. 3차원 와전류 형태 Fig. 11. 3D Eddy current pattern

위 그래프들은 개발한 프로그램의 후처리 그래프 중 일부를 나타낸 것이다. 이 외에도 자계와 자속밀 도 그래프, 확인하려는 물리량의 단면그래프 등 다양 한 형태의 결과를 볼 수 있다. 또한 본 예제는 시변 계이기에 시간에 따라 변하는 애니메이션 효과를 볼 수 있다.

# Ⅳ. 결 론

MATLAB GUI를 이용하여 Maxwell 방정식과 유 한차분 수치해법을 통해 전자계현상들을 모사하고 이 의 결과를 여러 툴과 그래프, 애니메이션을 통해 시 각적으로 보이게 하였다. 위 논문의 Ⅲ.예시 및 검증 의 그림 6, 그림 7에서 보인바, 실제 수학적으로 푼 참값과 해석에 의한 시뮬레이션 값이 거의 일치하는 것을 확인 할 수 있었다. 따라서 본 프로그램을 통해 전자기 현상에 관해 정확한 결과 값을 확인할 수 있 을 뿐만 아니라, 모델링을 통한 전기장과 자기장 그 리고 전류의 흐름을 가시화 해주기 때문에 직관적이 고 정성적인 이해를 가능하게 해 줌으로 전자장을 이 해하는데 있어 많은 도움이 될 것으로 생각된다.

향후 알고리즘 개선을 통한 해석속도 향상과 3D해 석을 위한 전처리 CAD알고리즘 및 해석알고리즘을 고안하고 더 나아가 열 해석과 전자기 해석을 결합한 다중물리 해석프로그램으로 발전시키고자 한다.

# 참 고 문 헌

- [1] 위상봉, Electromagnetic Testing for the Measuring of the Physical Properties in Conductor and Composite Magnetics, 서울대학교, 1989, pp. 16-22, pp.72-81
- [2] James R. Claycomb, Ph.D.,Applied Elec tromagnetics Using Quick Fieldtm and MA TLAB, Jones & Bartlett Publishers, 2008
- [3] Steven C. Chapra, Applied Numerical Me thods with MATLAB, Mc Graw-Hill, 2008
- [4] William Bailey, The Successive Over-Rela xation (S. O. R.) Algorithm and its Applica tion to Numerical Solutions of Elliptic Pa rtial Differential Equations, Dublin Institute of Technology, pp.32-34.
- [5] Matthew N.O.Sadiku, Elements of electrom agnetics, OXFORD university PRESS, pp.784-808.
- [6] Stephen J. Chapman, MATLAB Programm ing for Enginerrs 3rd Edition

## 위 상 봉 (Wee Sang Bong) 종신회원

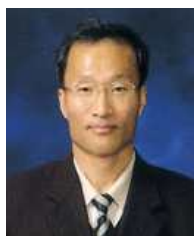

1979년 2월: 서울공대 학사 1981년 2월:서울공대 석사 1990년 2월:서울공대 공학박사 1981년~1983년 : 효성중공업 1983년~1995년 : 한국전기연구 소 선임연구원

1995년 10월~현재:한국기술

교육대학교 정보기술공학부교수

<관심분야> 전자장 수치해석, 자성재료응용, 낙뢰대 책기술, 전자파환경기술

## 김 기 범 (Kim Ki Beom)

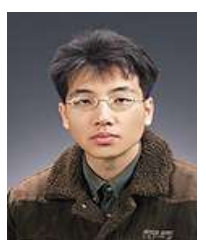

2005년 2월~현재:한국기술 교육대학교 전자공학과 재학 <관심분야> 전자장 수치해 석, Microwave, 광학